## **Updating account information**

10/10/2024 12:28 pm EDT

If you have administrative account permissions, you can update your organization's account information by going to the *Profile* link in the lower section of the left navigation bar and selecting *Organization*.

## **Basic information**

If your organization's name changes, it can be updated on the *Basic Information* screen. *If a change needs to be made here, it is usually best to contact your account manager*. Be very careful when making these changes.

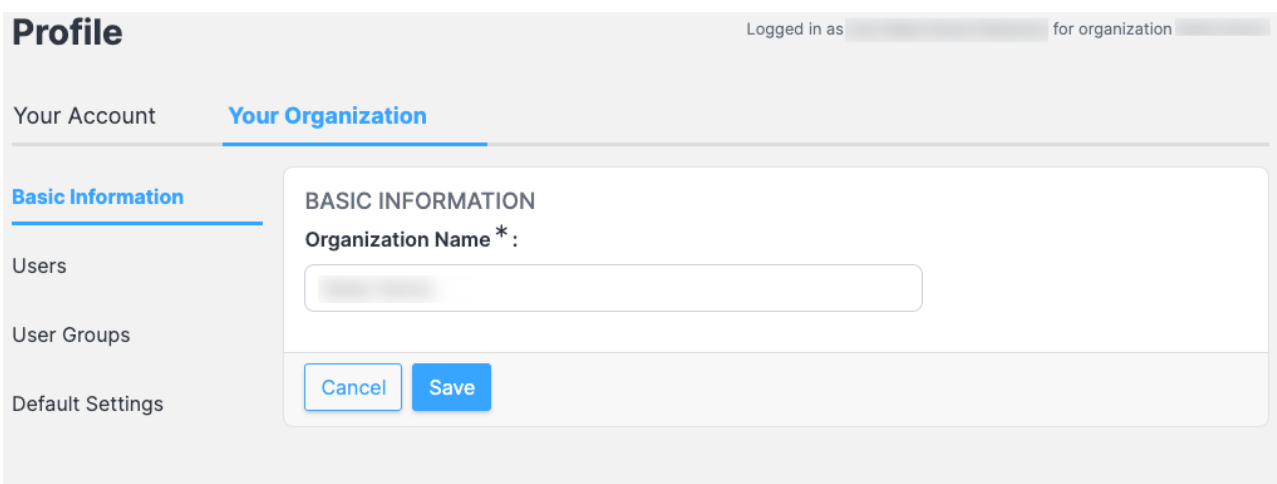

## **Default settings**

The organization's *Default Weighting Scheme* can be changed on the *Default Settings* page. *Please speak with your account manager before making any changes here.*

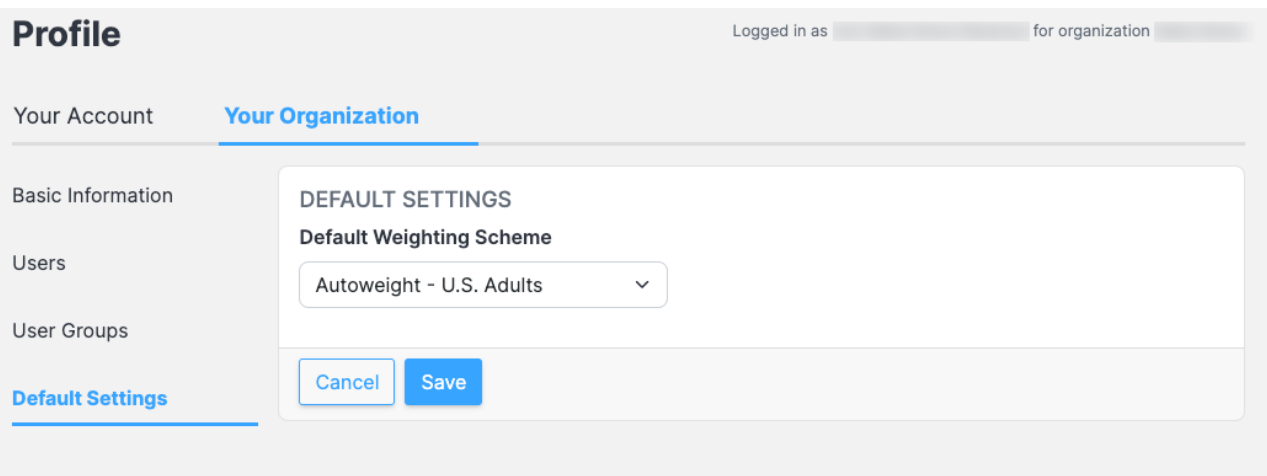